### $H$ ()T T() $P$ I $C$ inc

BENEFIT ENROLLMENT FOR NEW HIRE, PROMOTION, AND CHARITABLE DONATIONS

This guide is to help you with the benefit enrollment process if you experience one of the following life events -

- 1) I am a benefit eligible new hire
- 2) I am newly promoted
- 3) Make changes to my charitable elections

Other life event/benefit enrollment options will be available at a later date.

BEFORE YOU ENROLL:

- 1) **Review the associate self-service guide for how to log in, create a password, and set up the security questions.** You can log into your self-service account on your home computer, your smartphone (only desktop version is available at this time, do not use app), or in the store.
- 2) **You have 30 days to enroll in benefits**  the 30 day window begins on the date you are hired/promoted into a benefit eligible position. If you are promoted, you will only be able to enroll after the promotion is entered into the system by your manager/HR.
- 3) **If you are enrolling family members**  be prepared to upload proof of relationship documentation (such as birth certificates, adoption paperwork for children, marriage certificate or domestic partner affidavit for spouse/partners) as part of the enrollment process.
- 4) **Check your personal e-mail** to see if the benefit department needs any information to complete your enrollment after your submit your information.

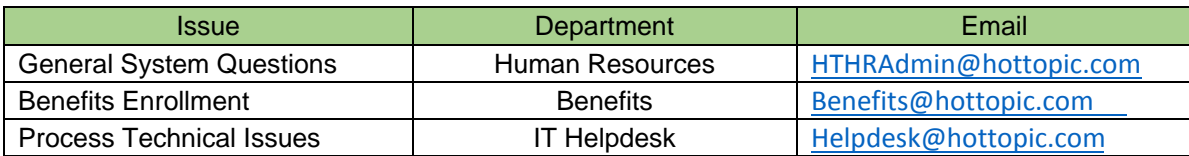

If you need any further help, here is a list of contacts:

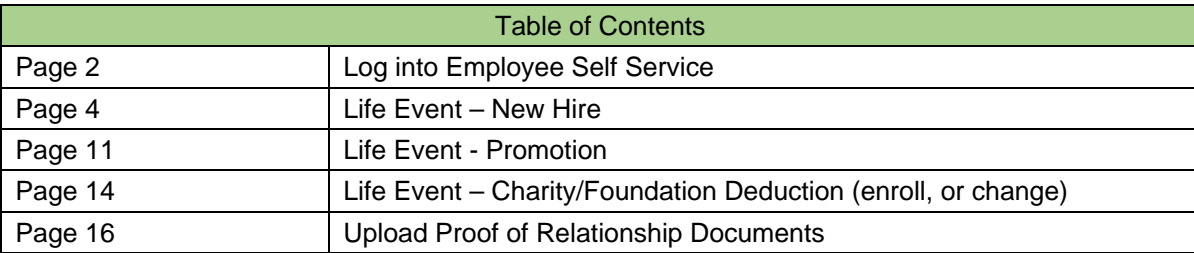

#### ULTIPRO EMPLOYEE GUIDE – LIFE EVENTS

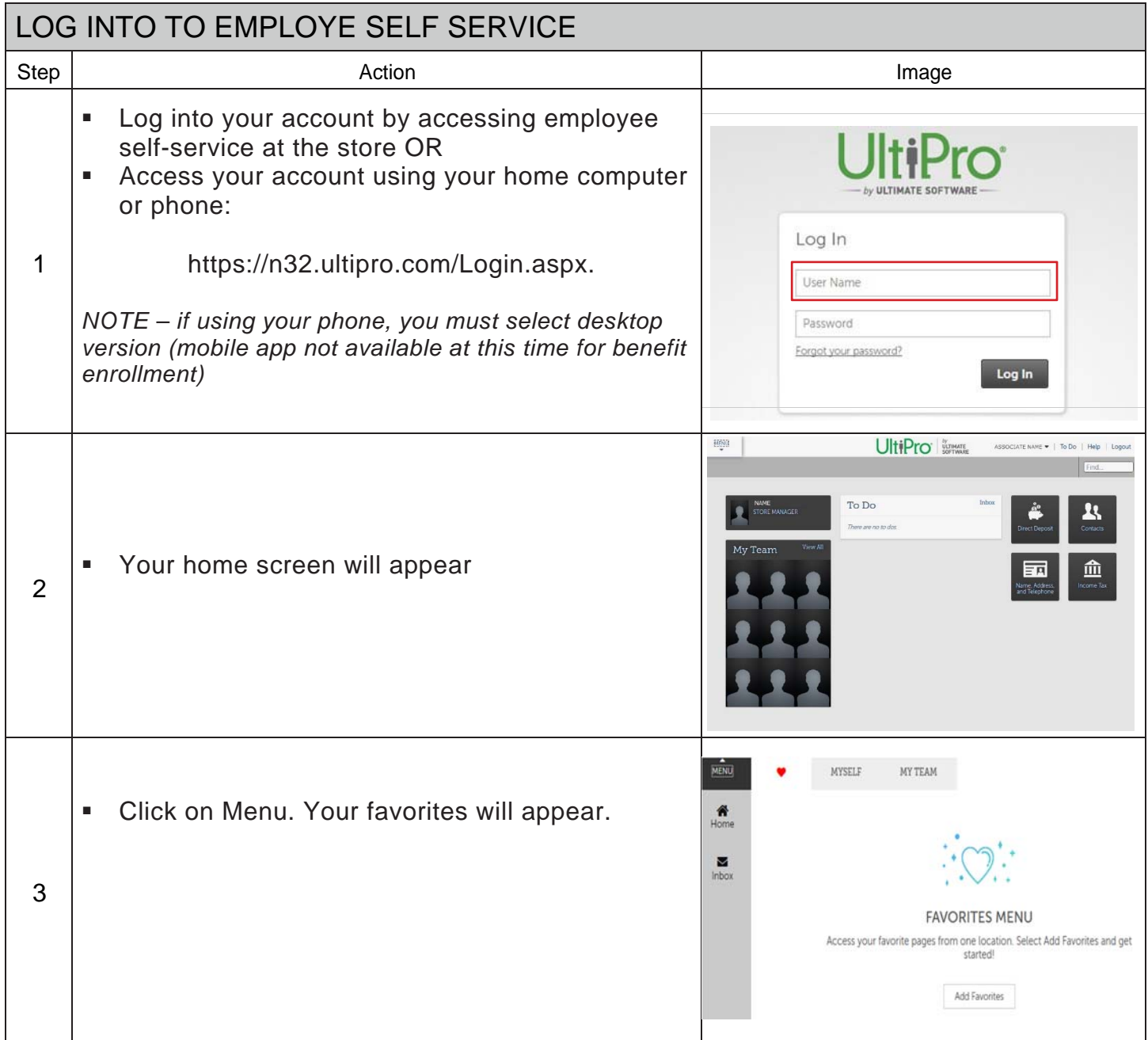

### ULTIPRO EMPLOYEE GUIDE – LIFE EVENTS

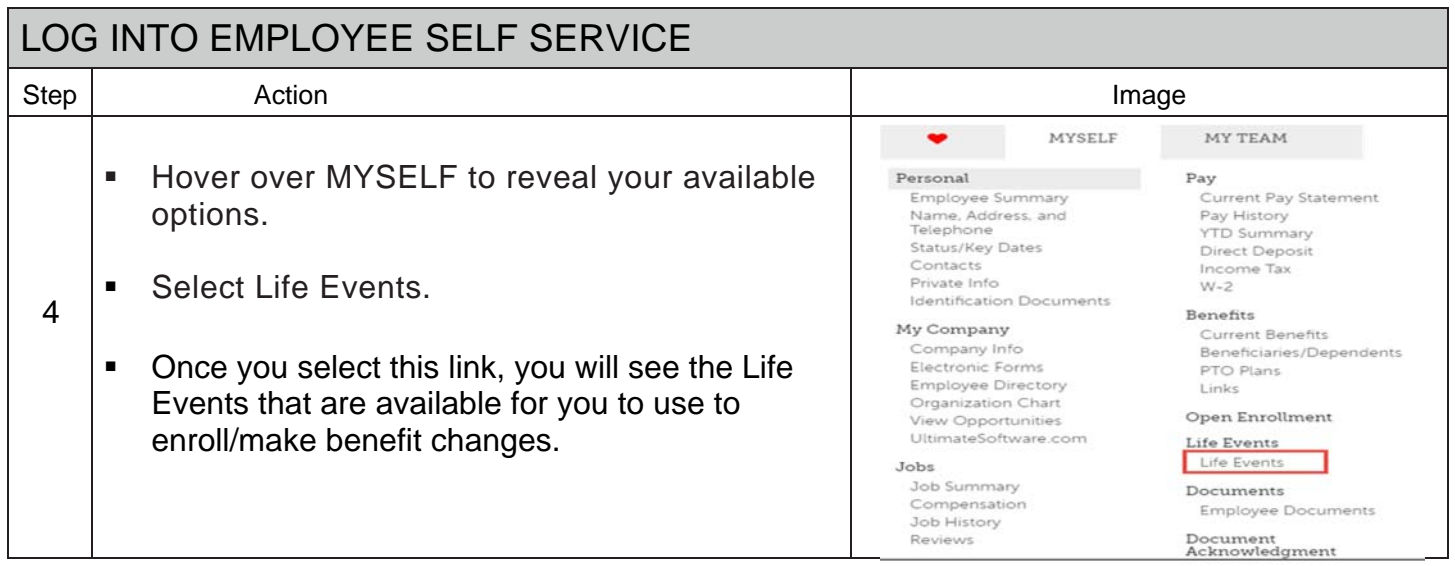

### ULTIPRO EMPLOYEE GUIDE – LIFE EVENTS

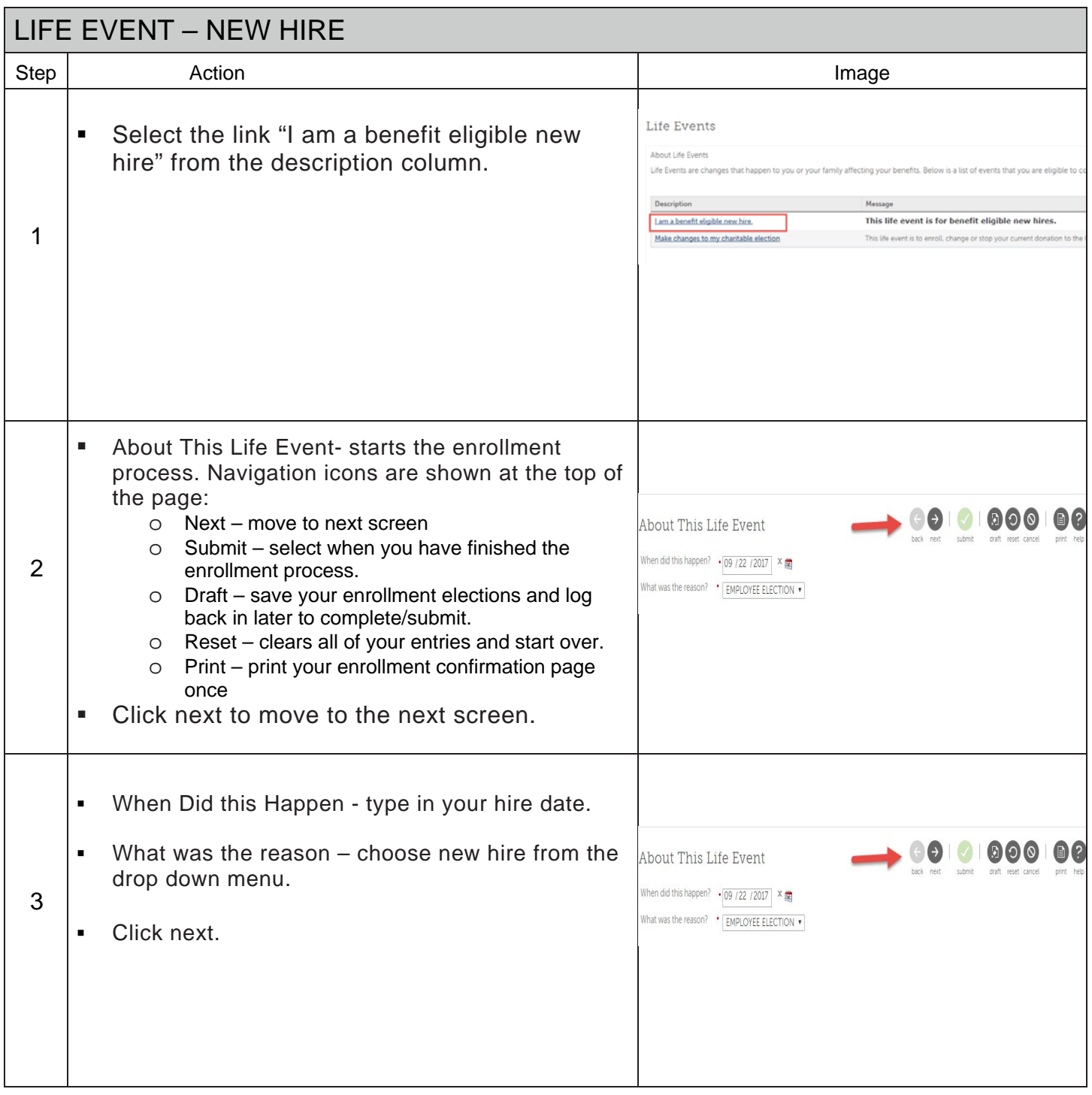

### ULTIPRO EMPLOYEE GUIDE – LIFE EVENTS

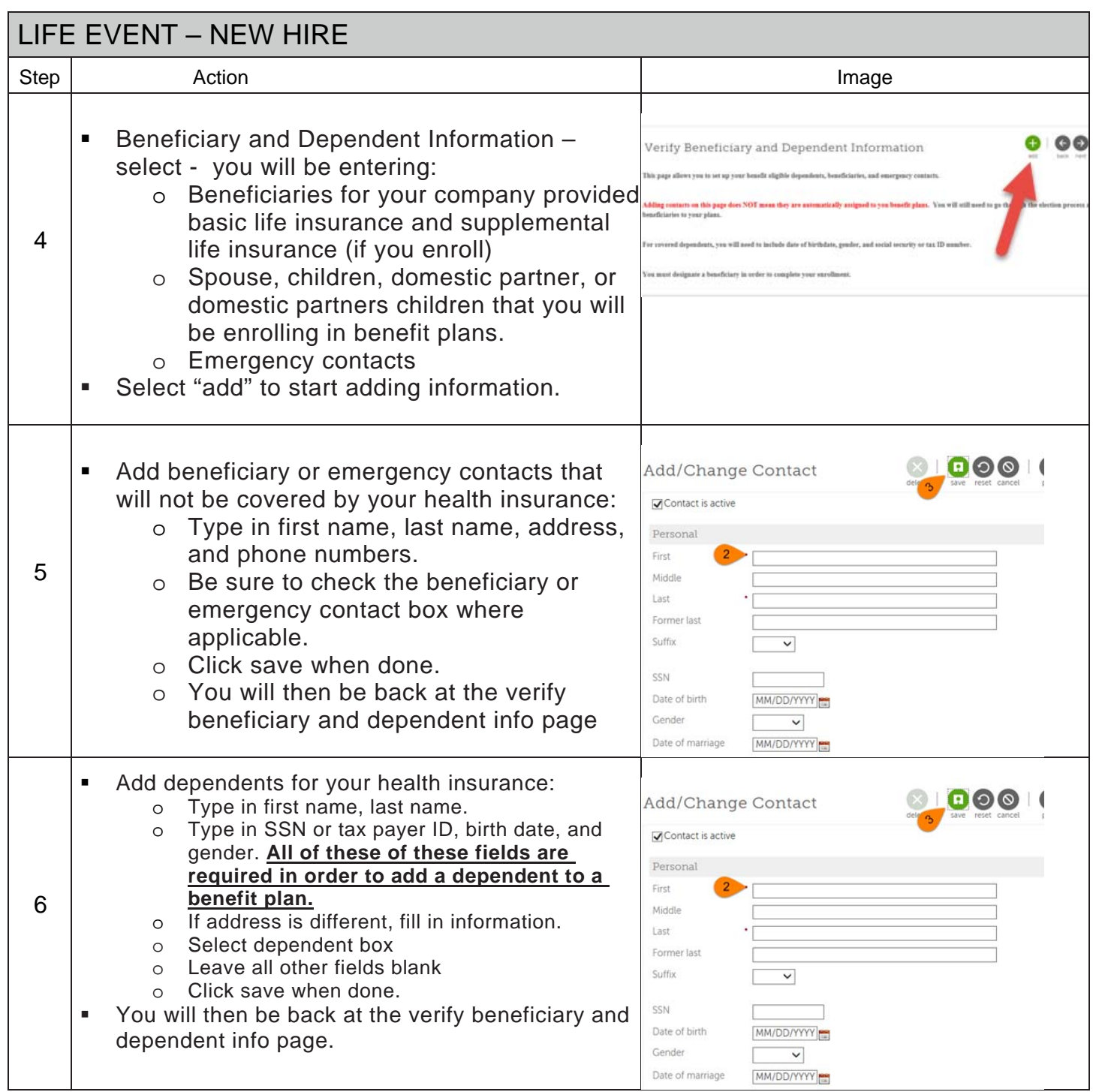

### ULTIPRO EMPLOYEE GUIDE – LIFE EVENTS

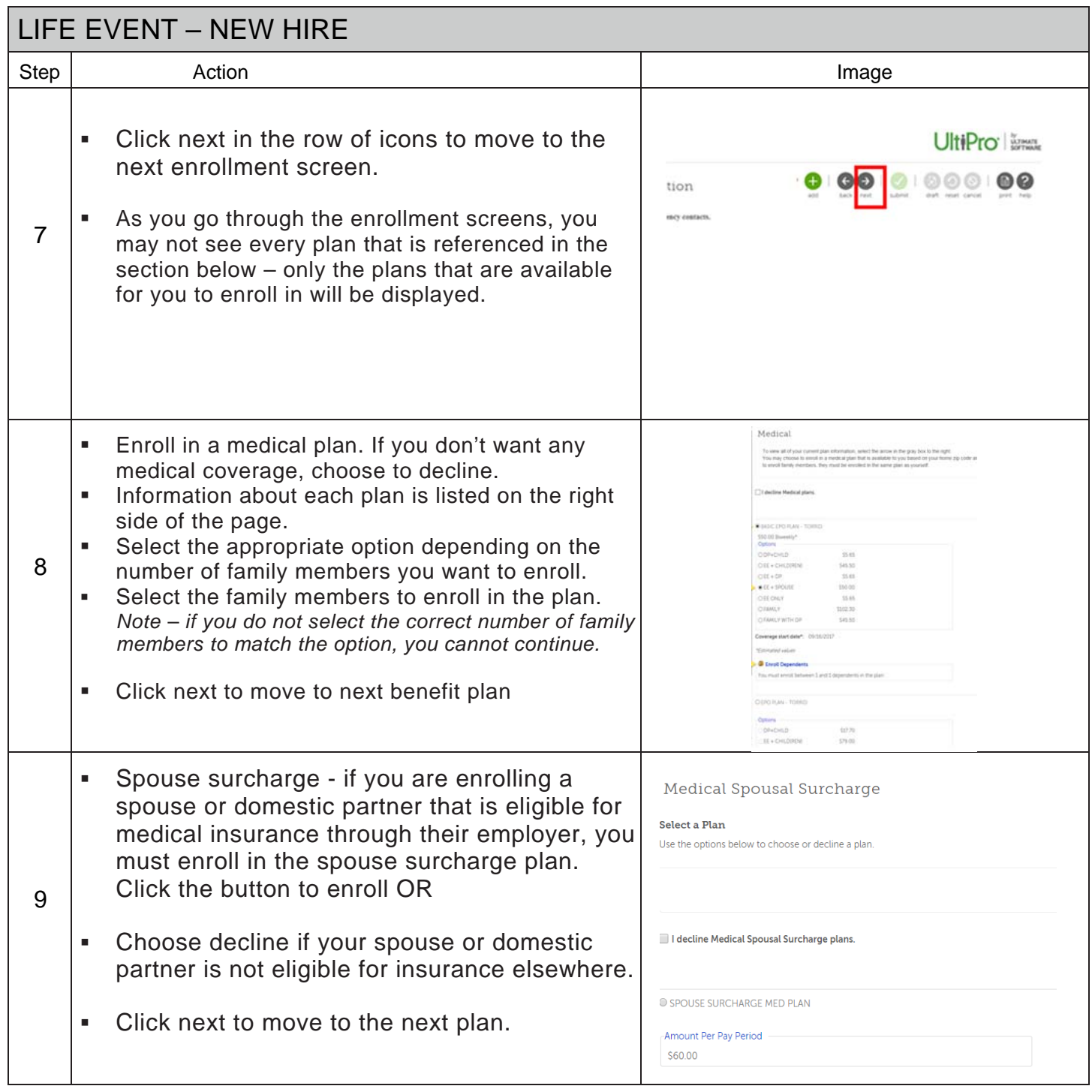

### ULTIPRO EMPLOYEE GUIDE – LIFE EVENTS

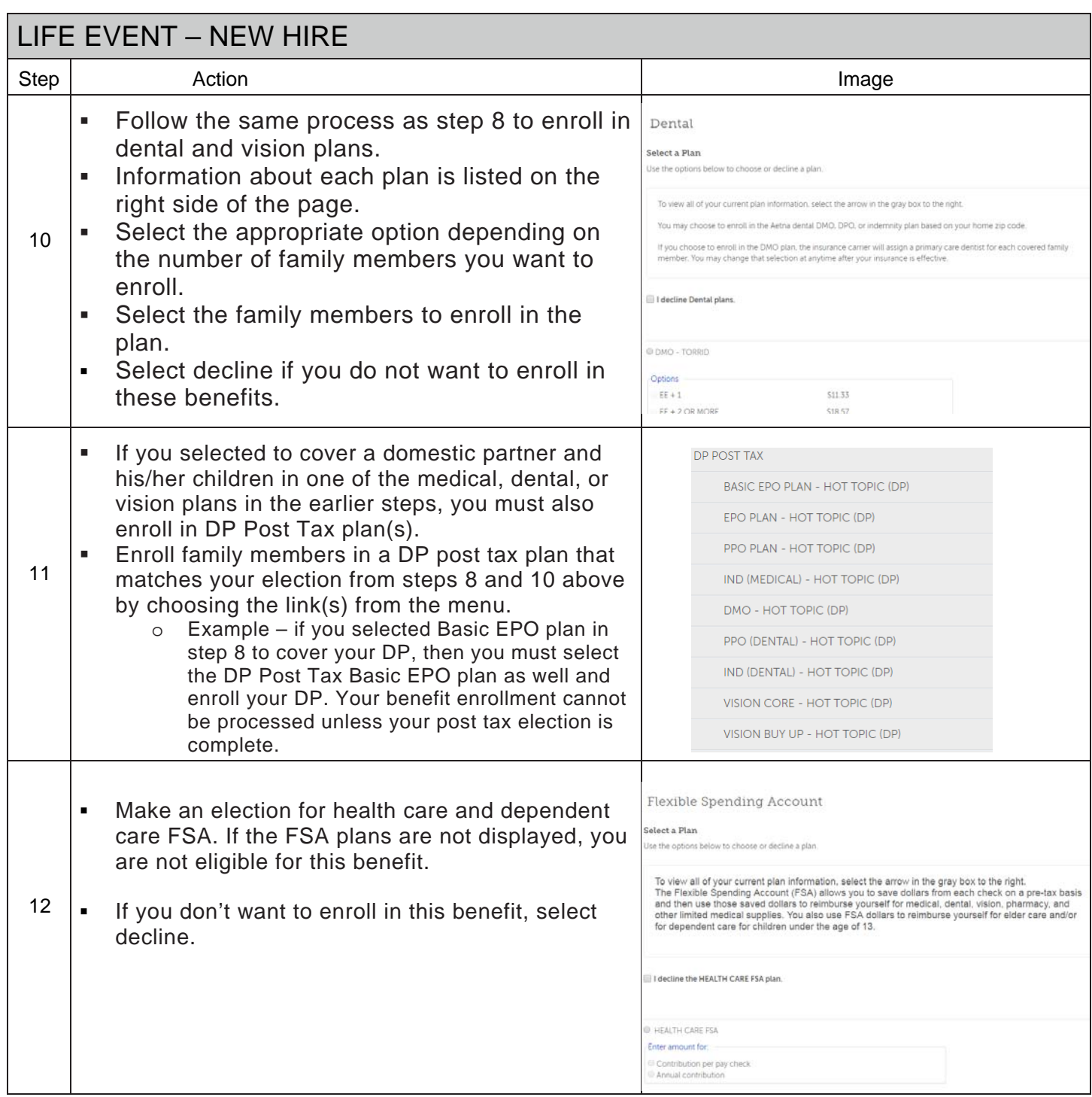

### ULTIPRO EMPLOYEE GUIDE – LIFE EVENTS

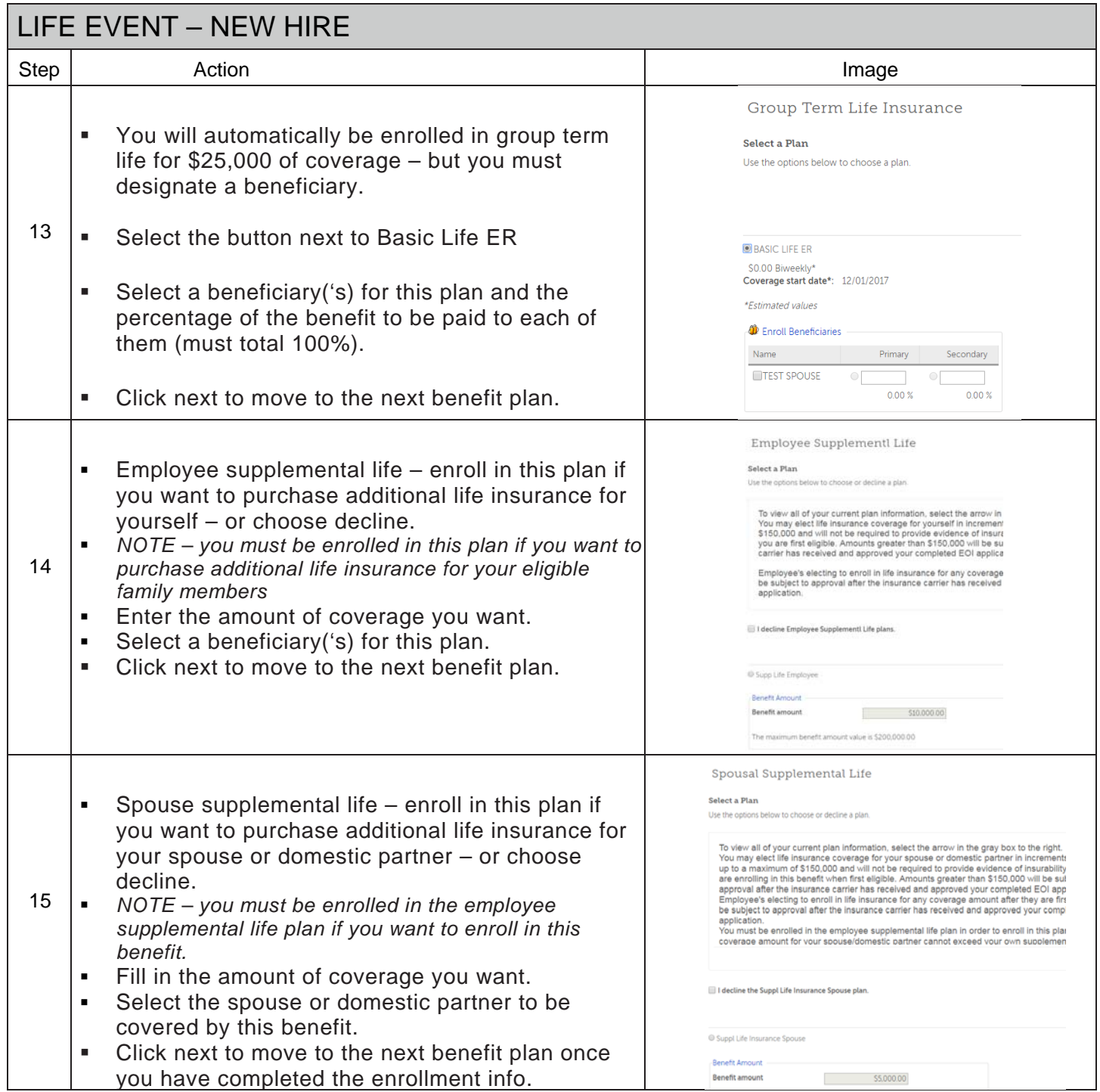

### ULTIPRO EMPLOYEE GUIDE – LIFE EVENTS

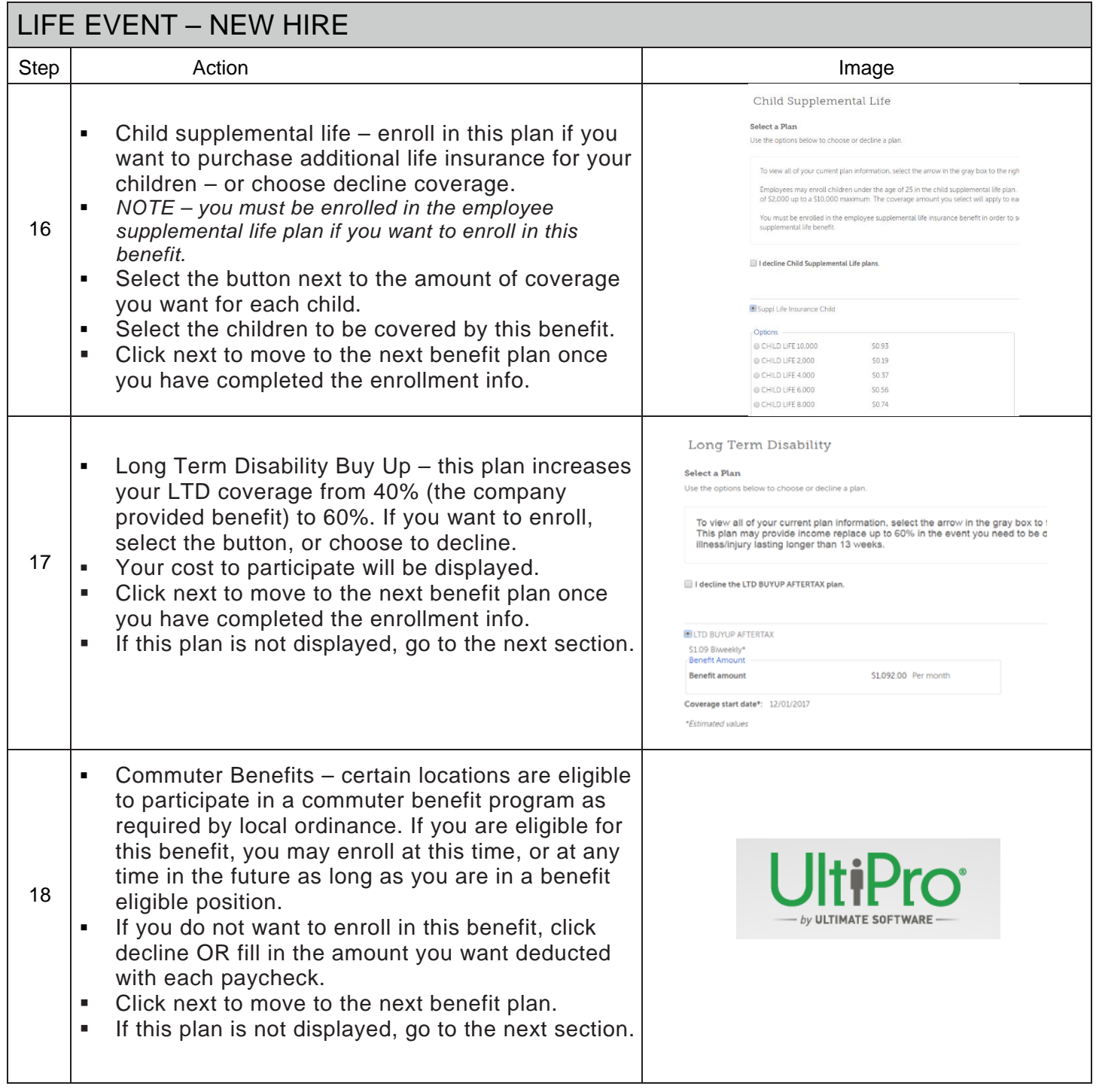

### ULTIPRO EMPLOYEE GUIDE – LIFE EVENTS

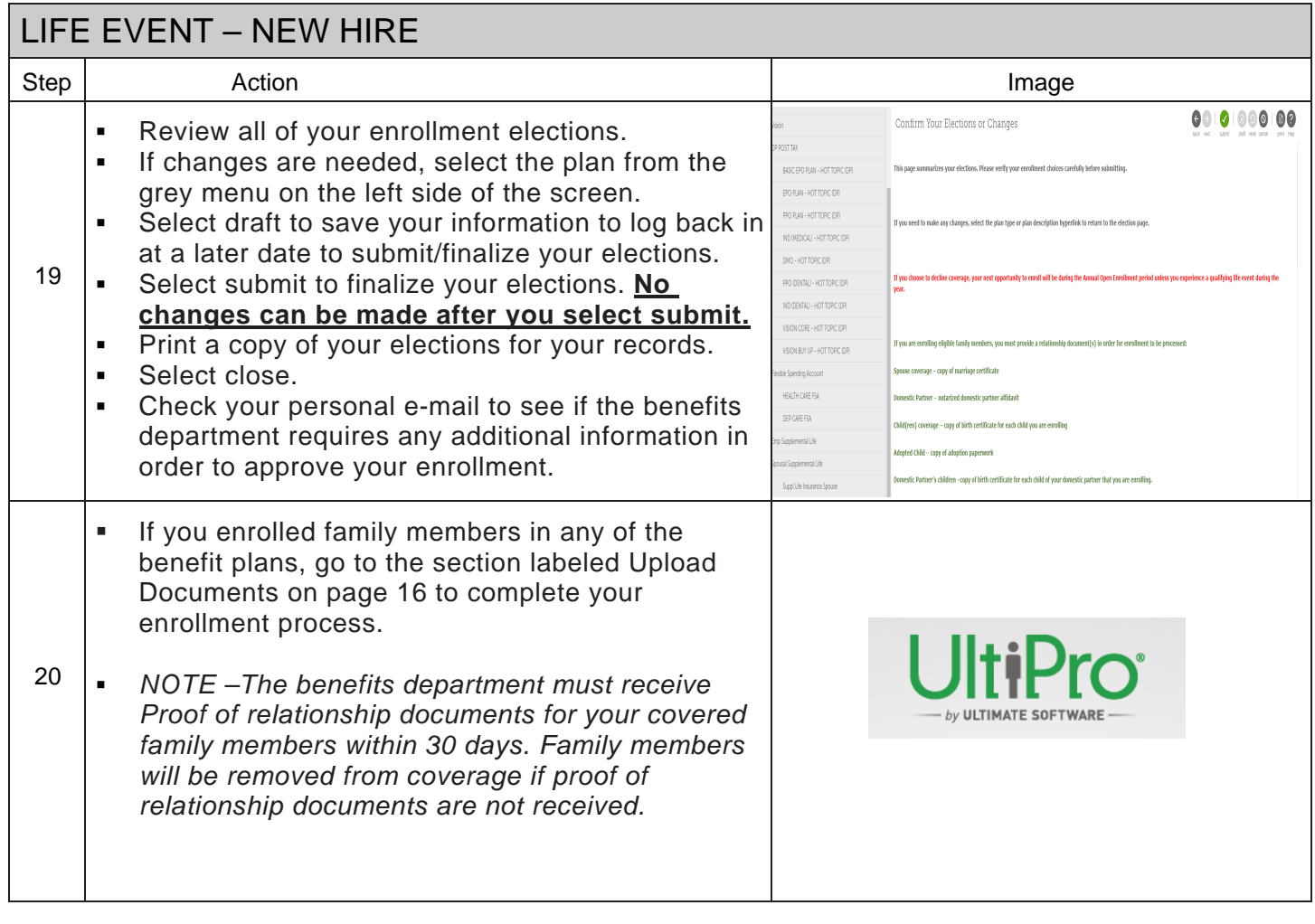

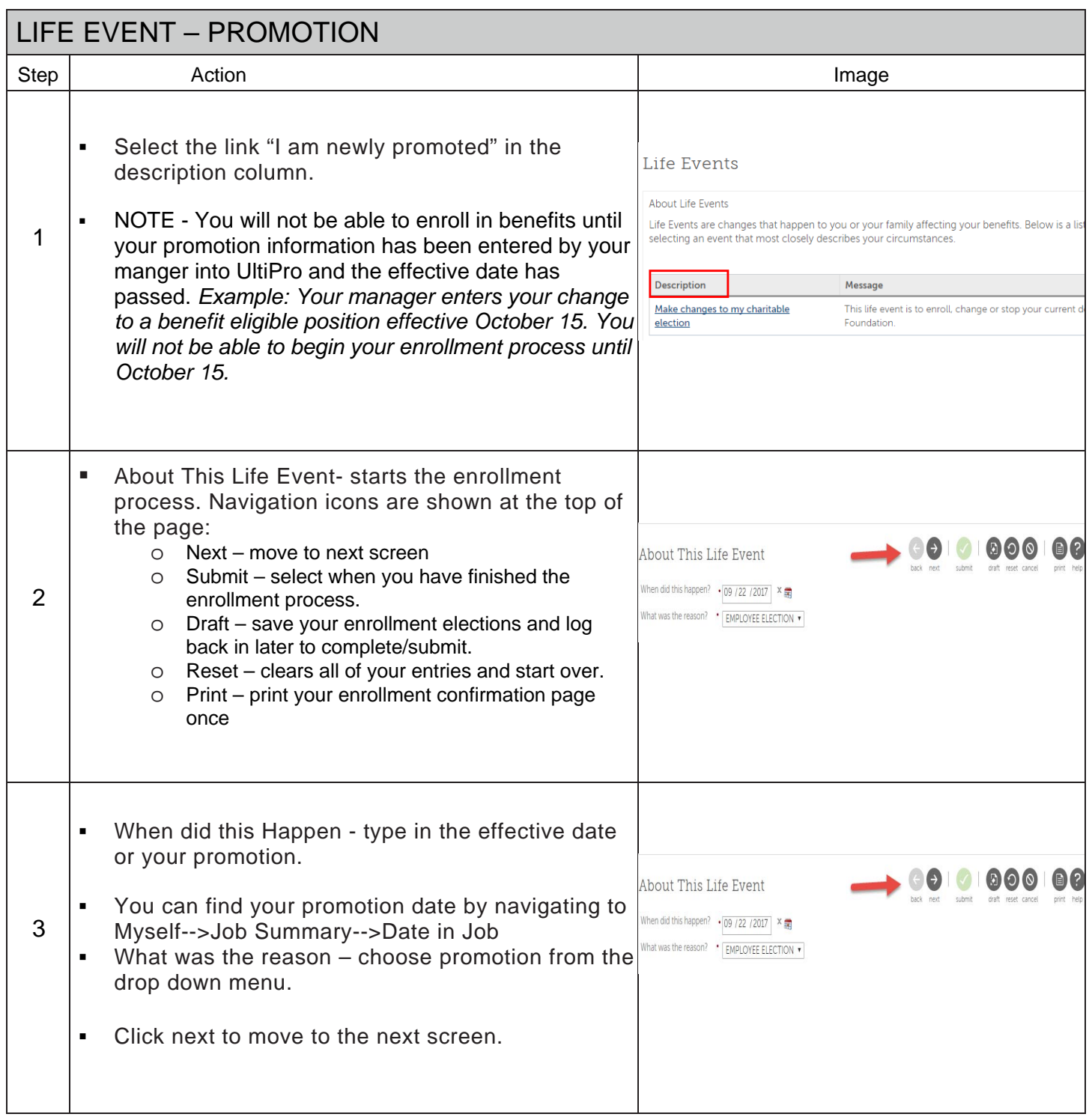

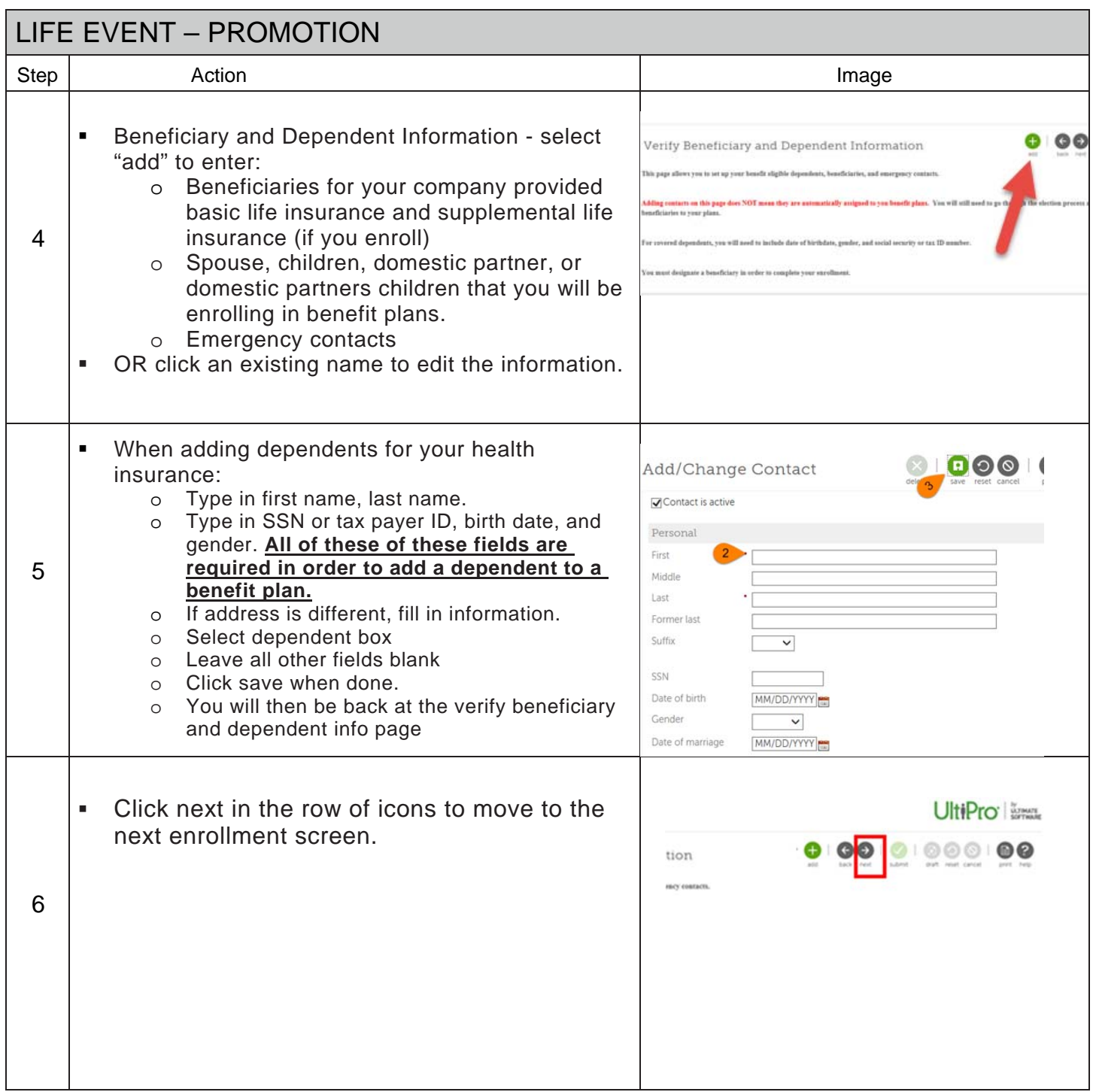

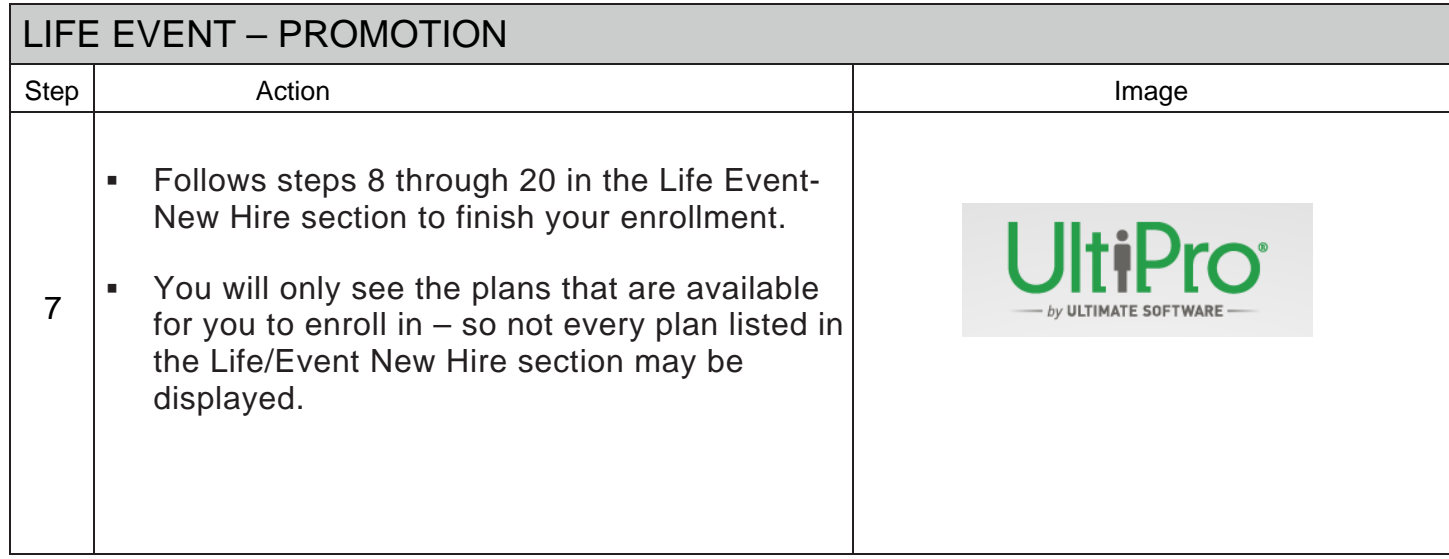

HOT TOPIC INC. BENEFIT ENROLLMENT FOR NEW HIRE, PROMOTION, AND CHARITABLE DONATIONS

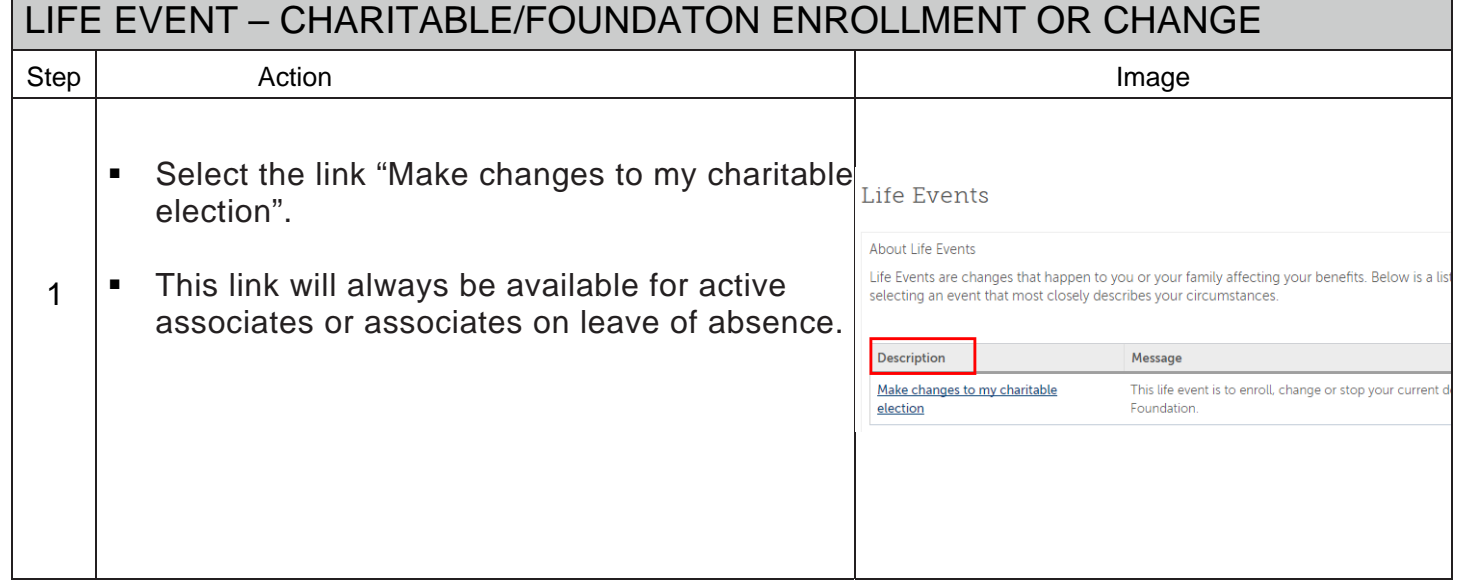

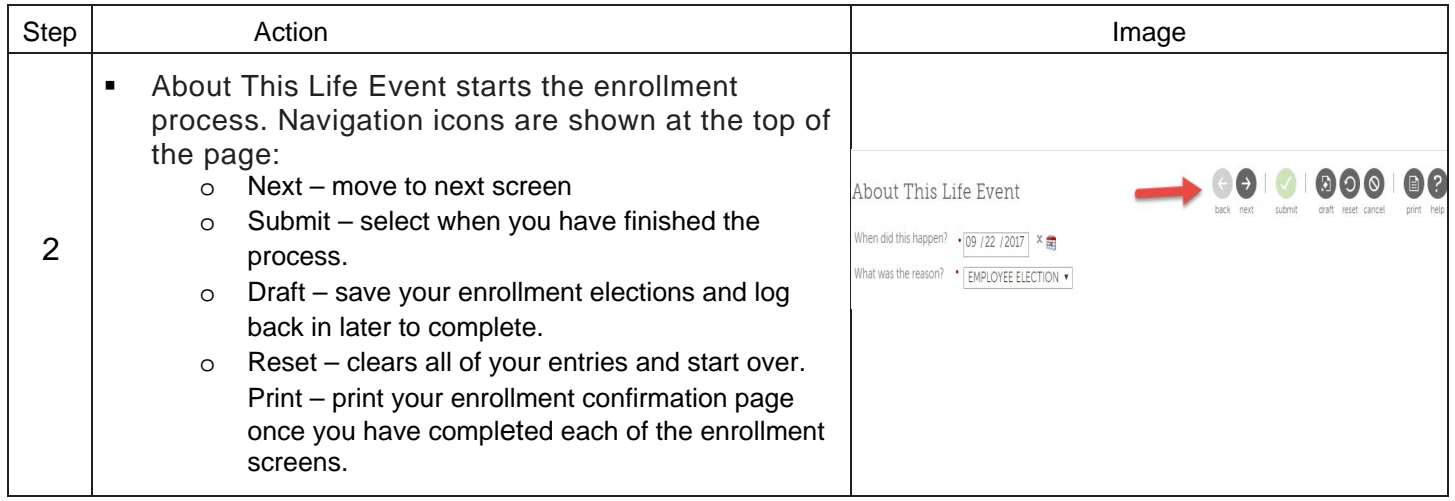

п

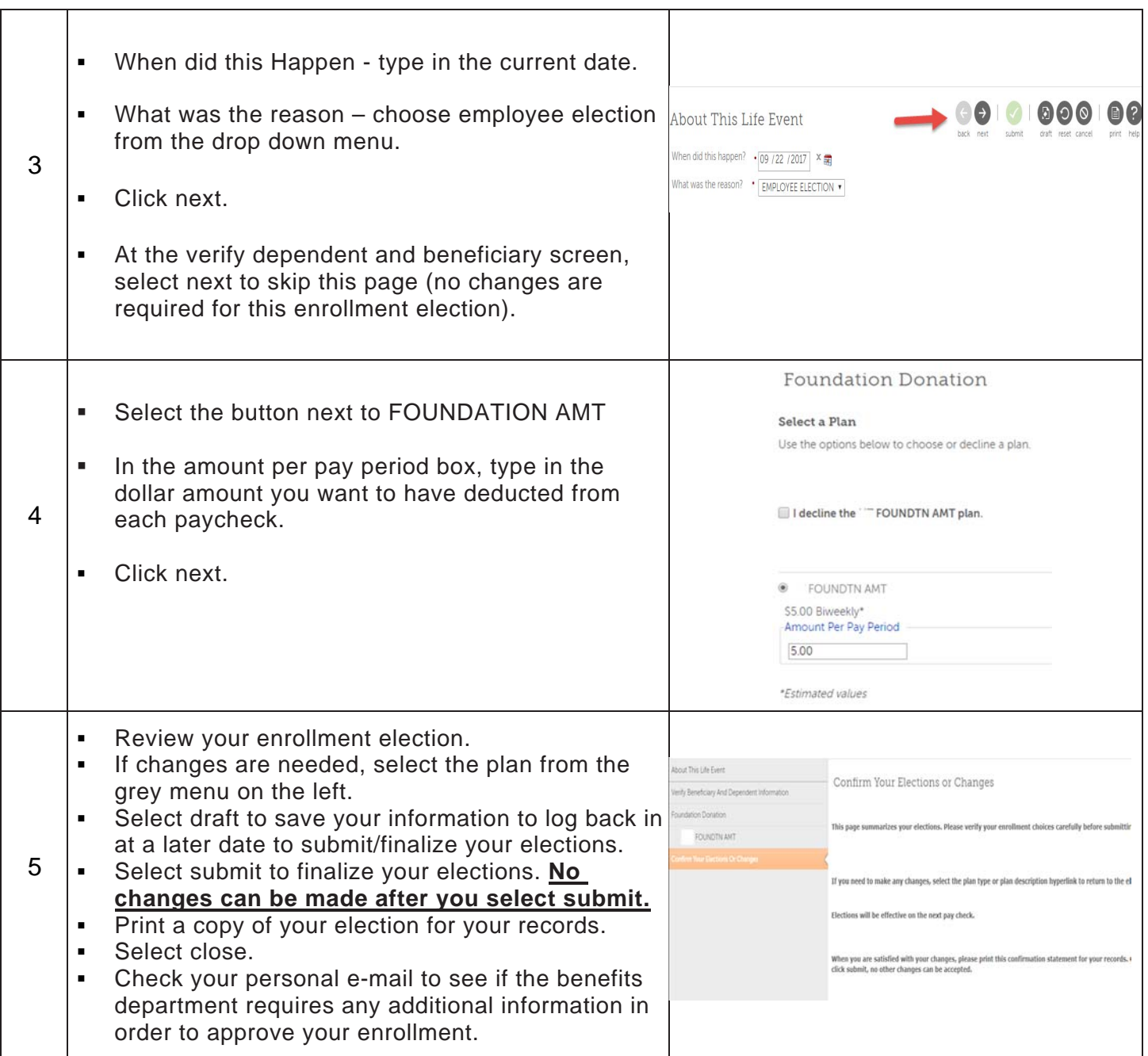

### ULTIPRO EMPLOYEE GUIDE – LIFE EVENTS

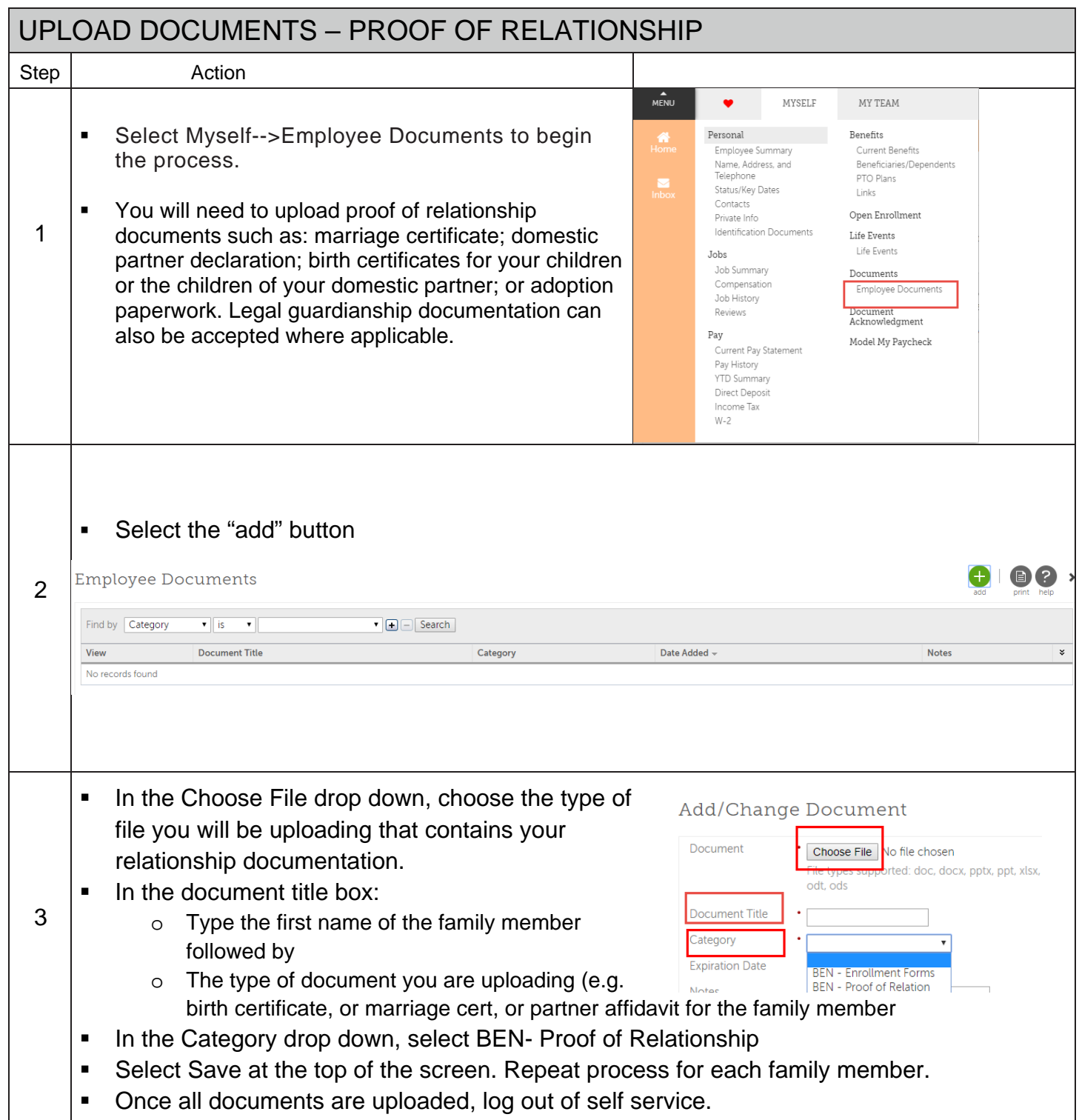